## **SkillsFuture Claim Guide (Desktop Users)**

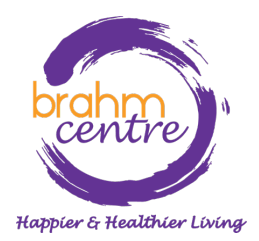

Updated on 2 Nov 2023

• Log -in to your email and look for the confirmation email from Eventbrite .

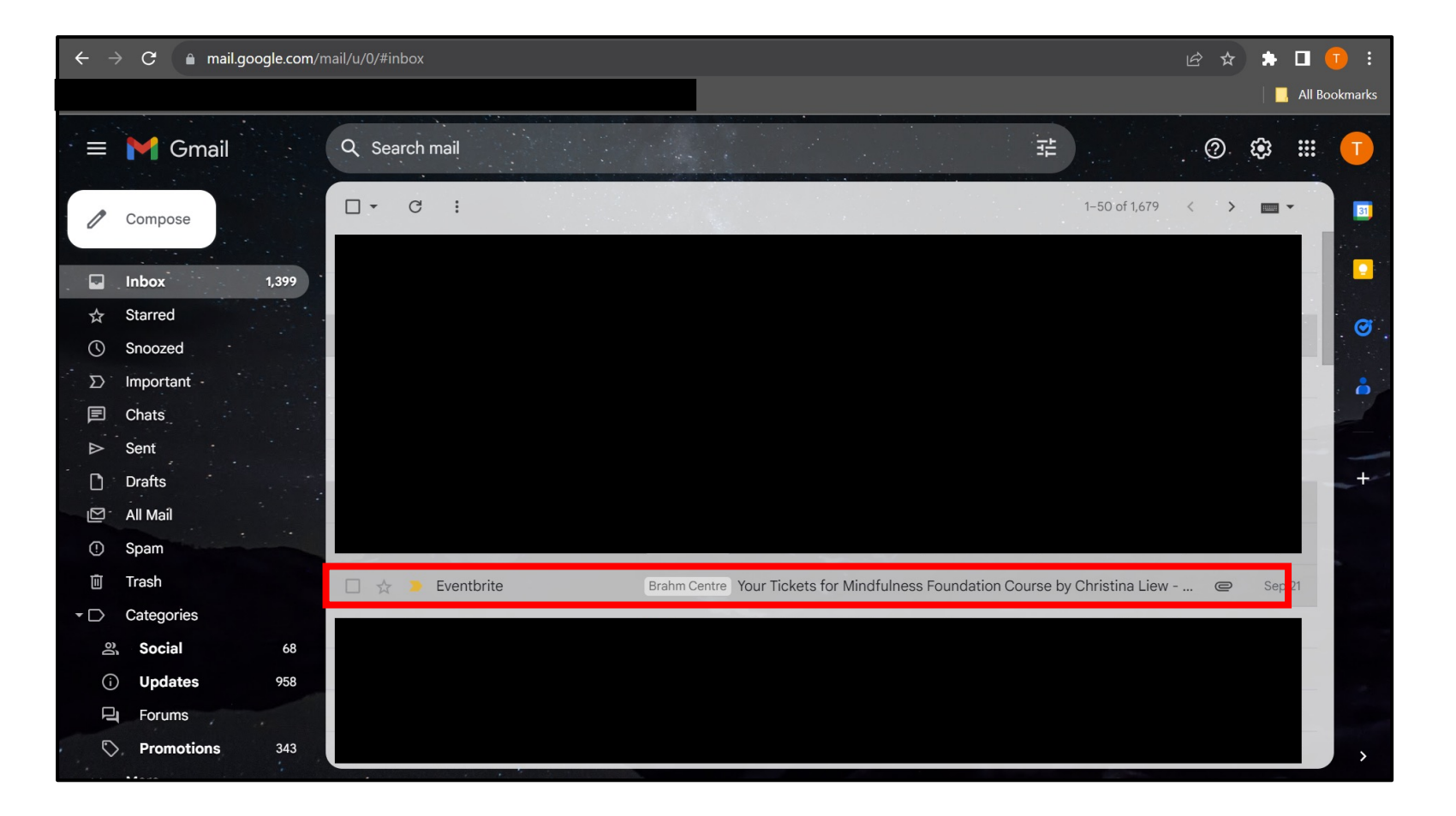

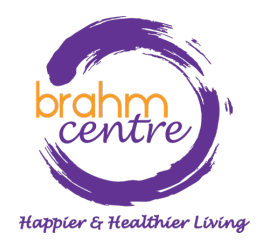

• Click to open your confirmation email, scroll all the way down to find your attached PDF ticket and save it to your computer.

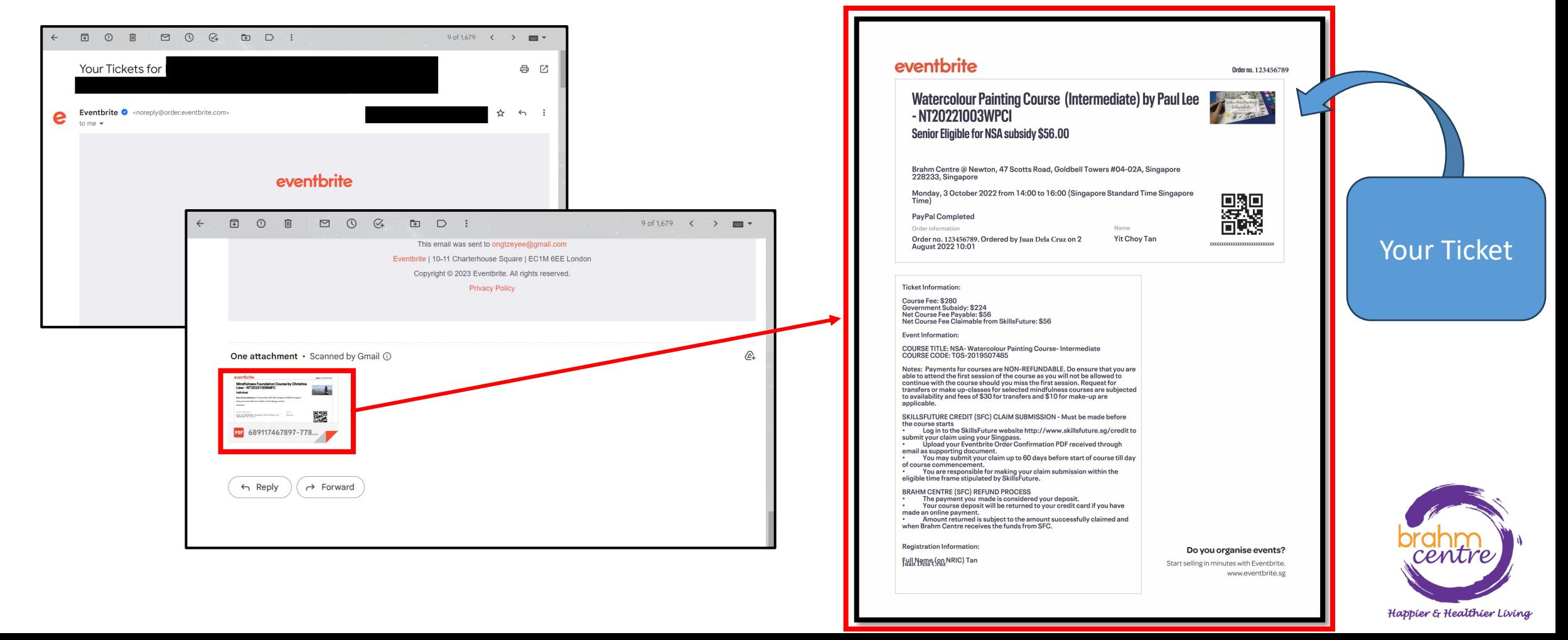

- Download the ticket and open it. Your ticket should look like this.
- Take note of the fee payable and claimable.
- Take note of the course code number (e.g. TGS-XXX).

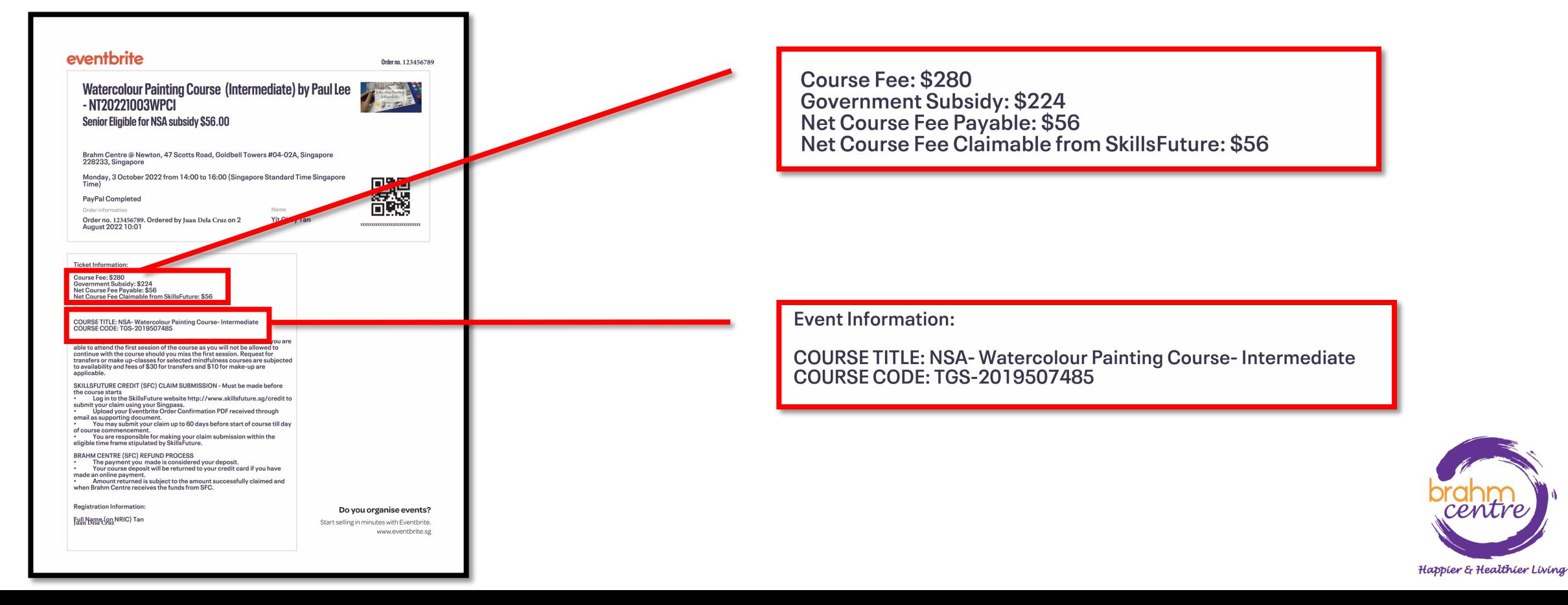

### . Go to **myskillsfuture.gov.sg** and click on 'Login'.

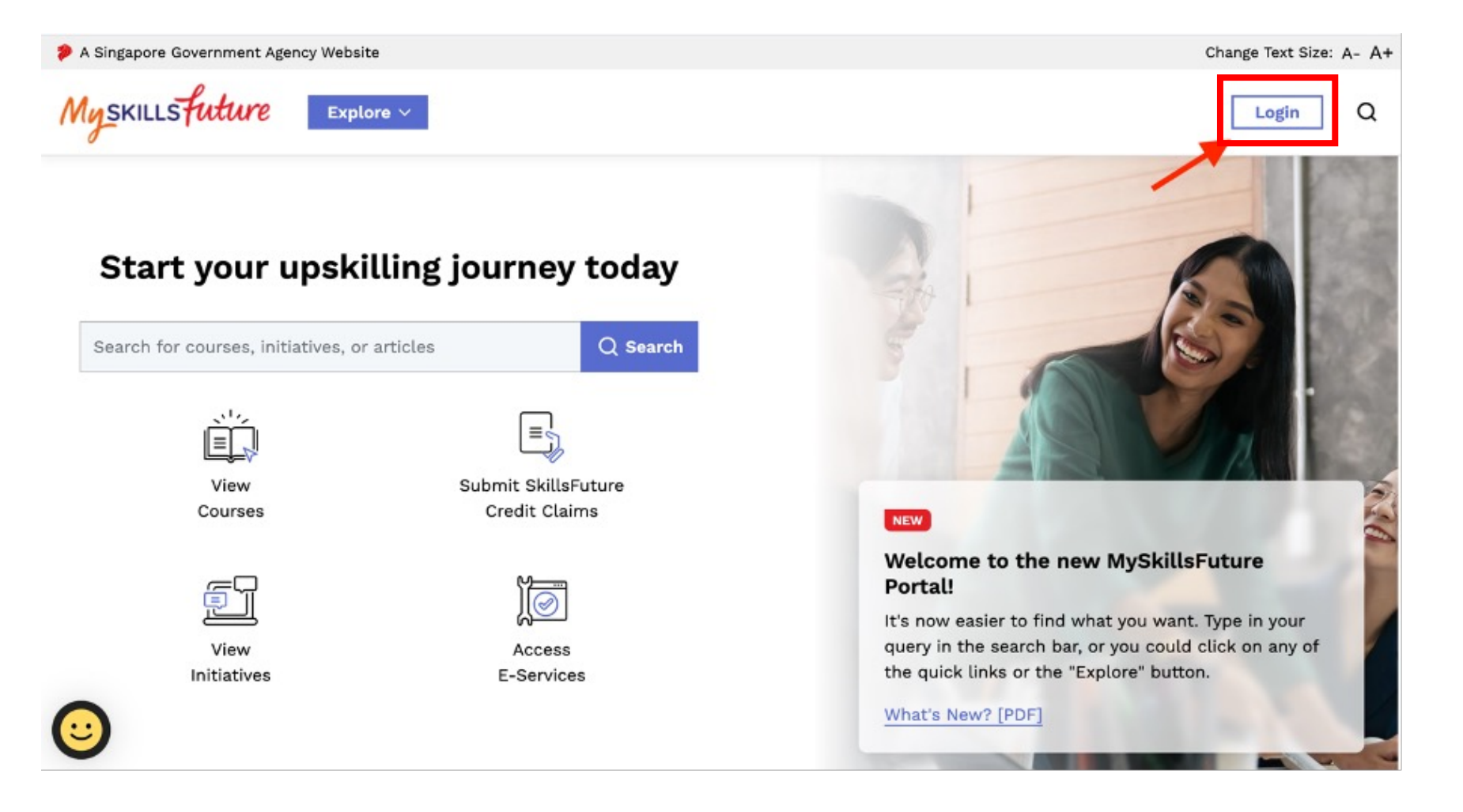

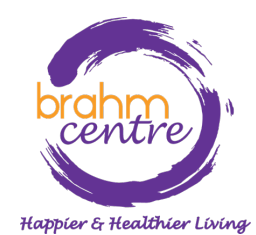

## • Singpass login will appear. Click on 'Singpass'.

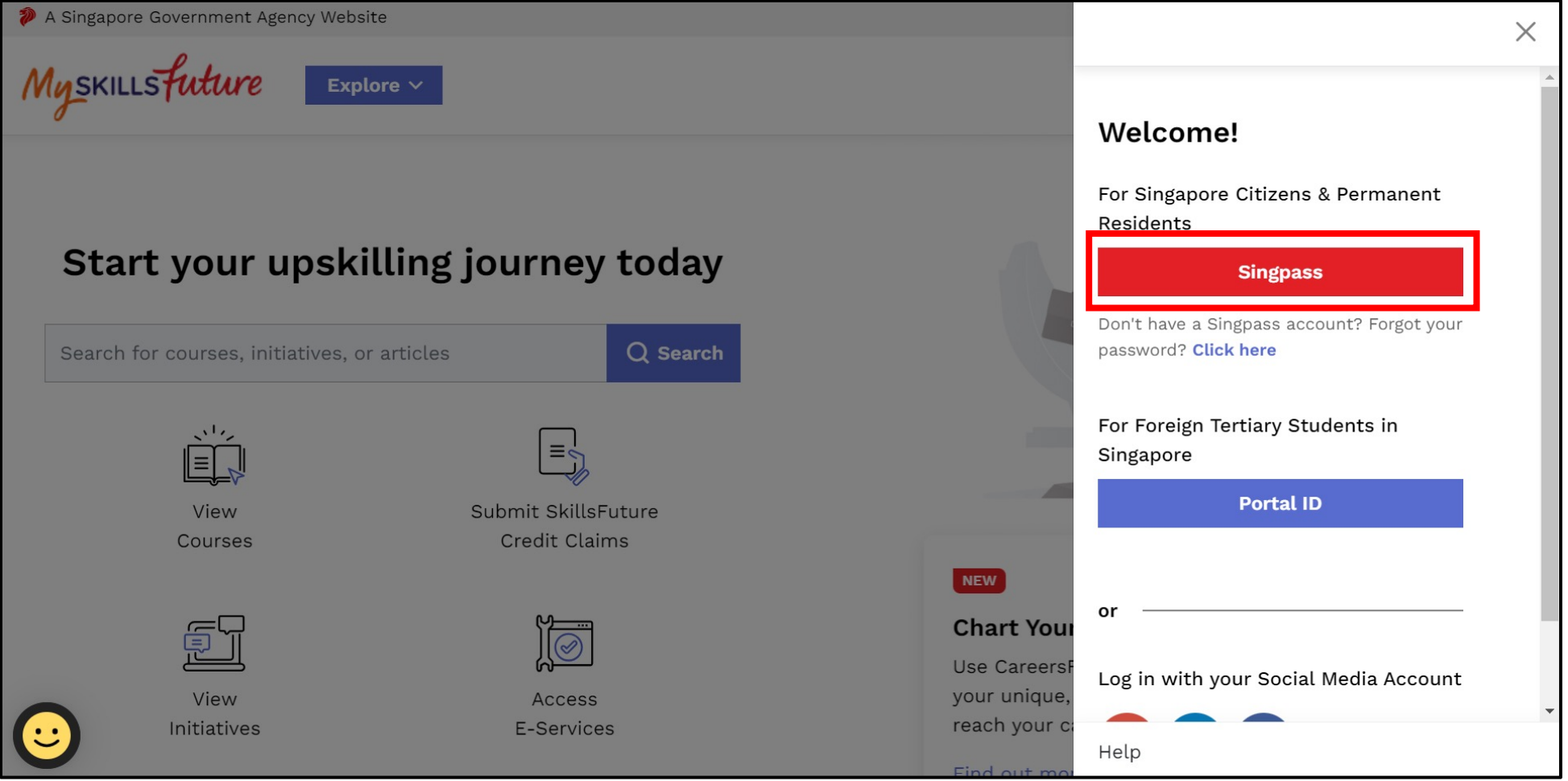

Happier & Healthier Living

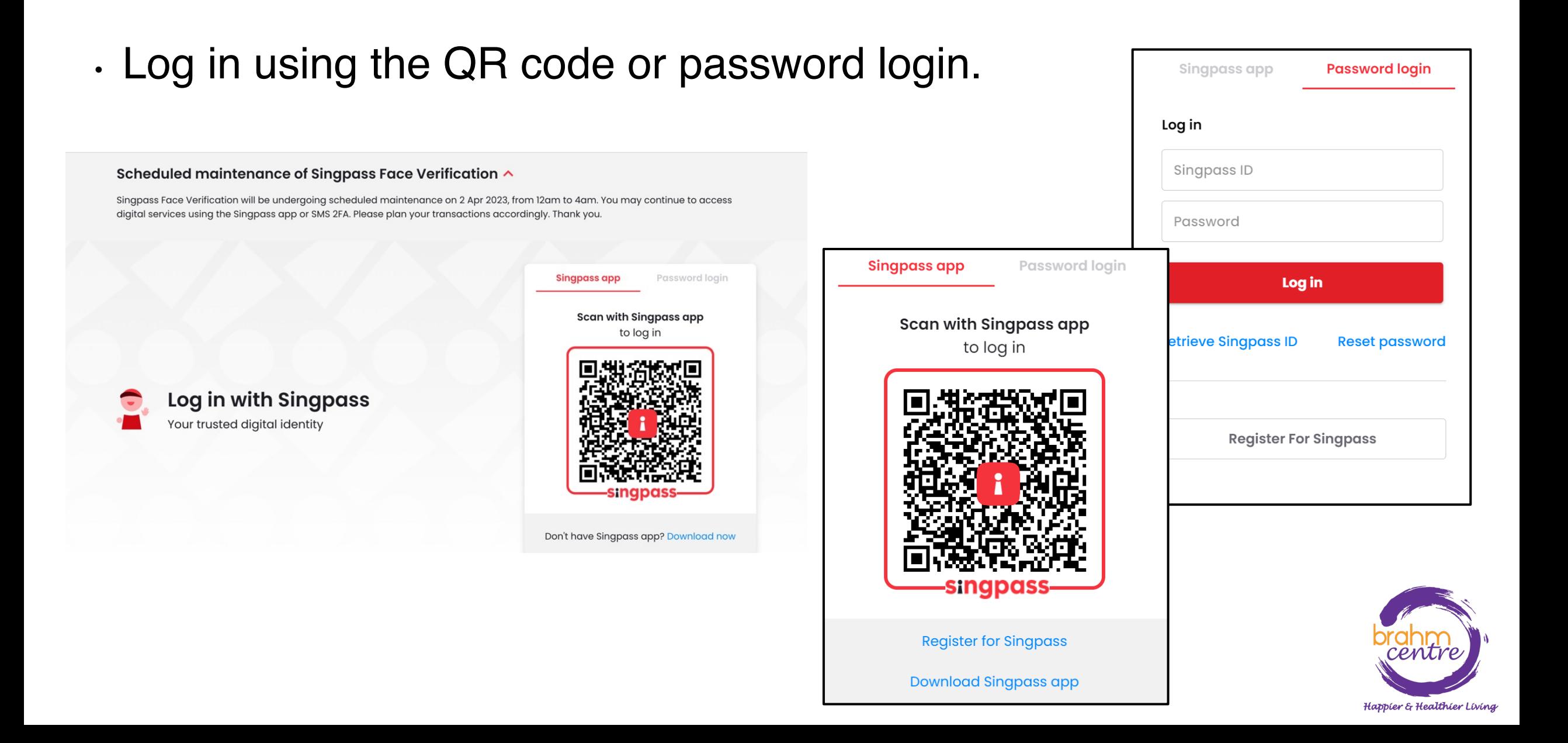

• Approve the login request using Singpass on your phone.

# singpass

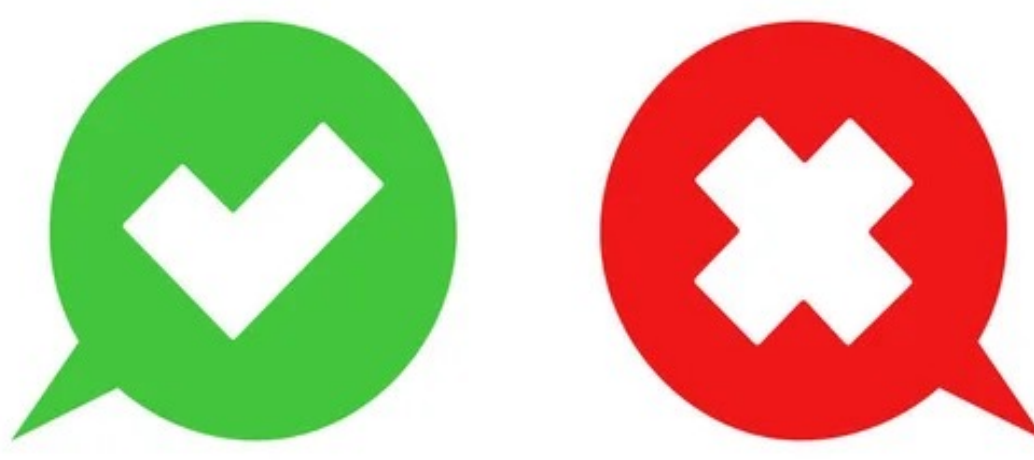

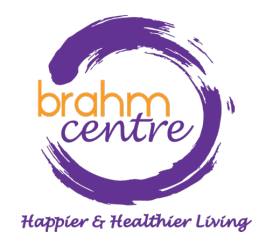

• Once logged in, your name and credit balance will show up at the top right-hand corner.

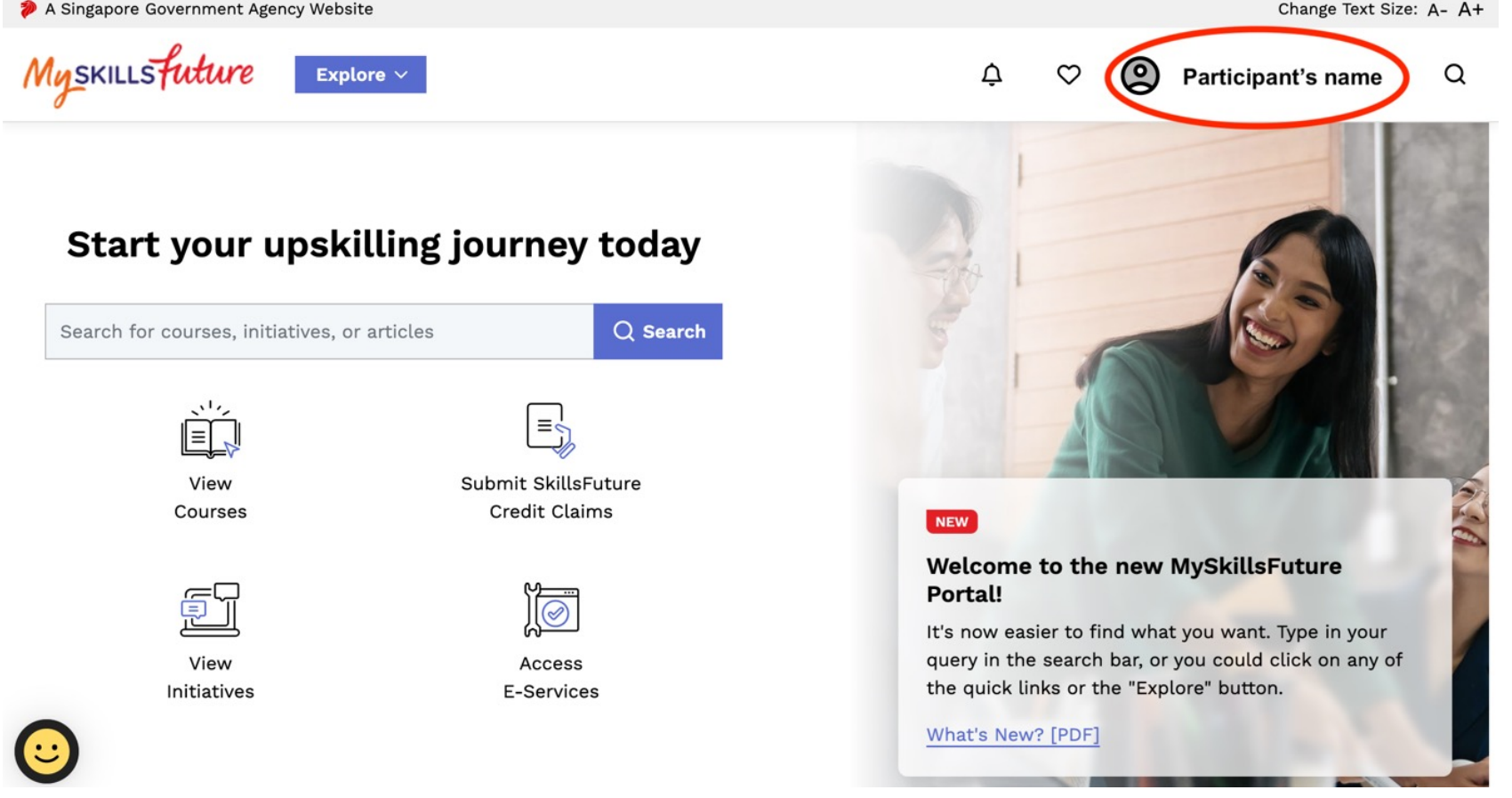

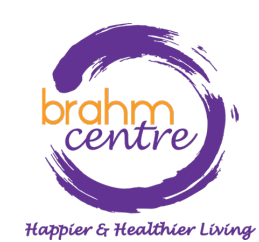

• Click on 'Submit SkillsFuture Credit Claims'.

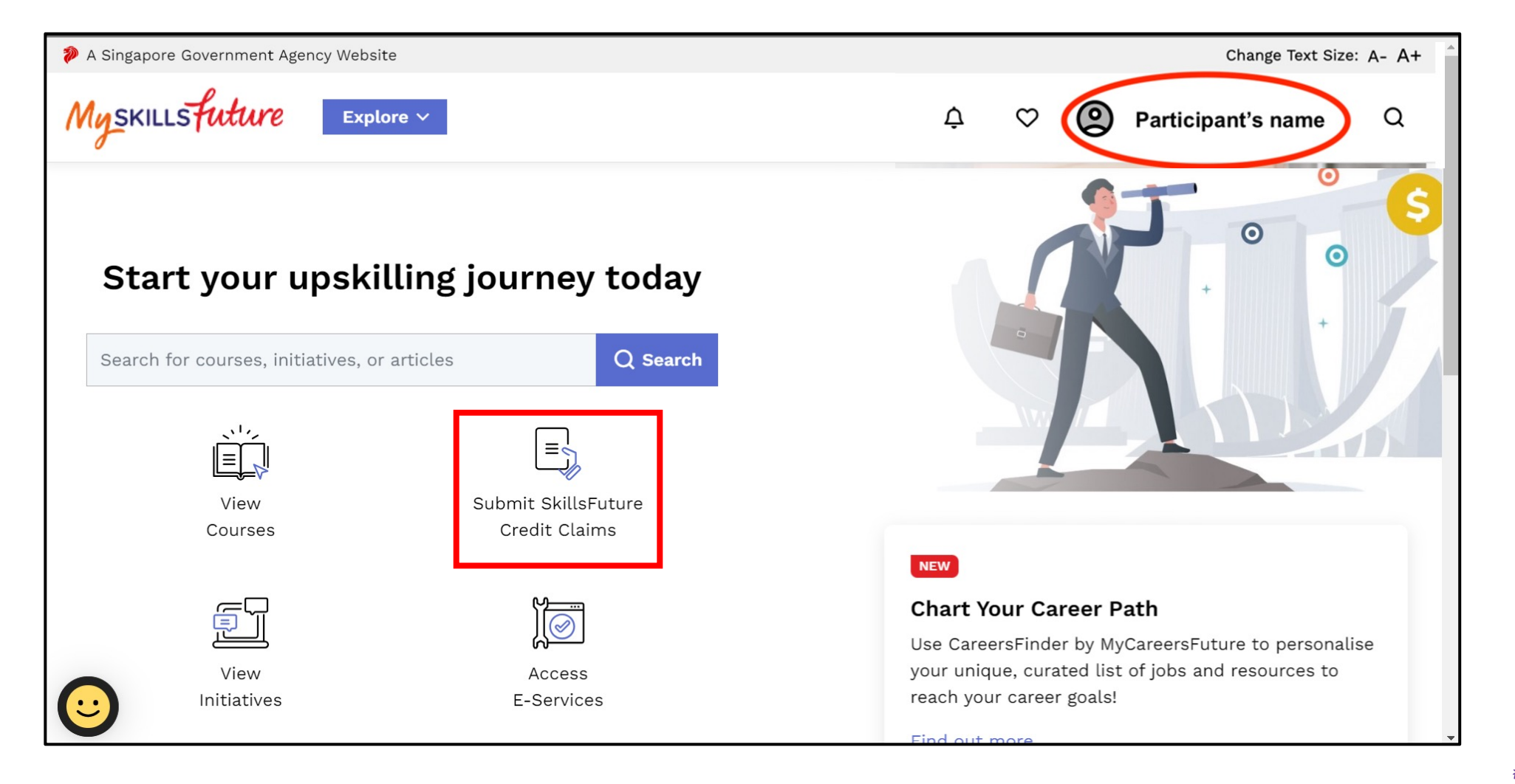

Happier & Healthier Living

## • Click on 'Submit A Claim'.

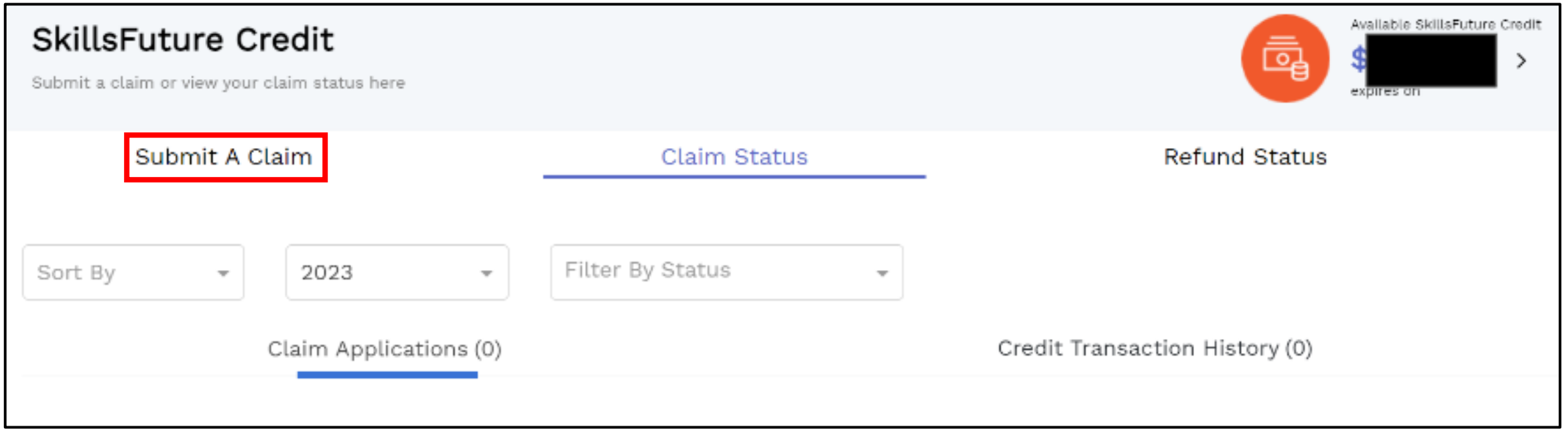

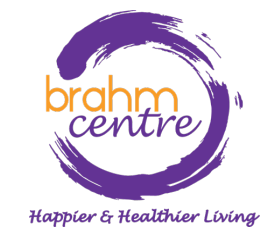

#### • Key in the COURSE CODE number found in your ticket in the text box.

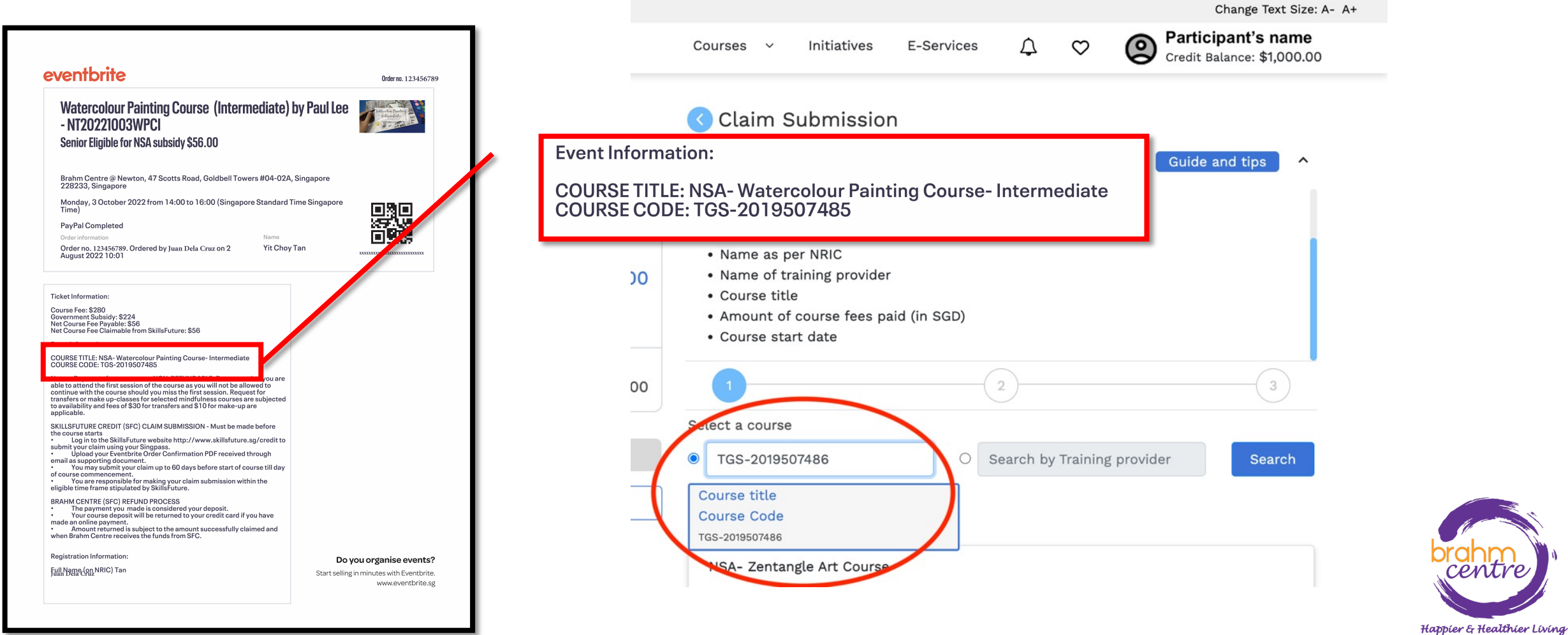

• Select the correct course. • Enter the course start date.

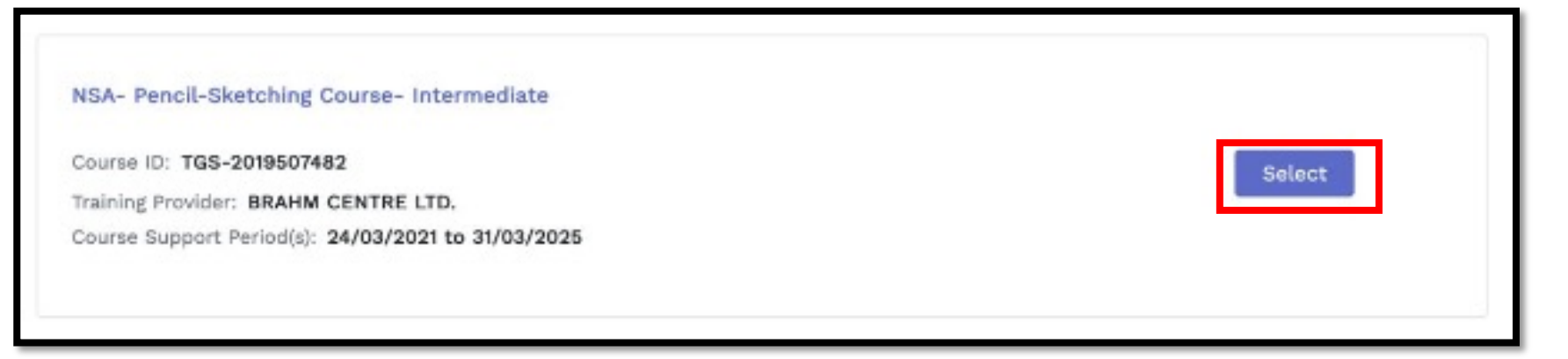

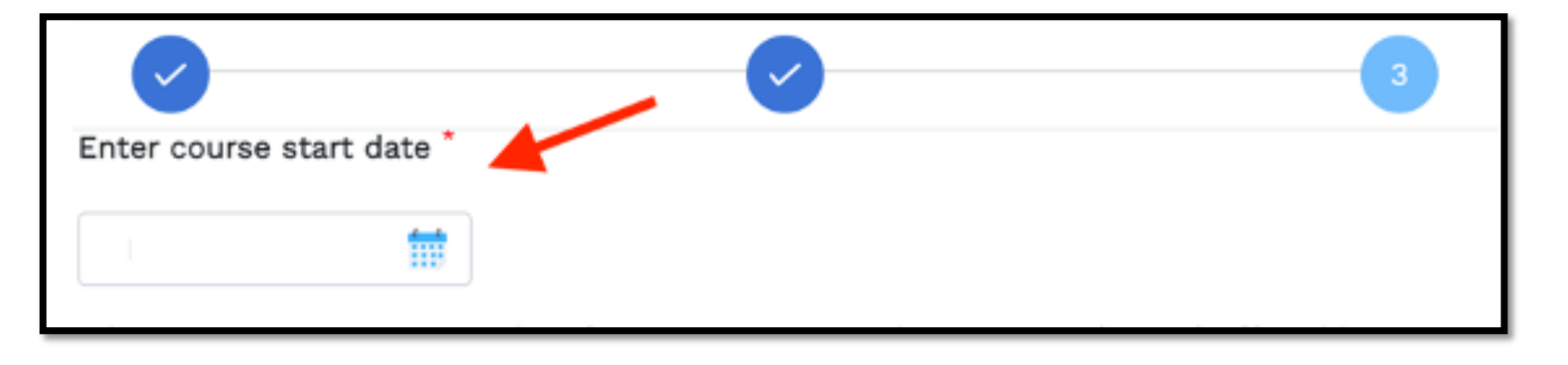

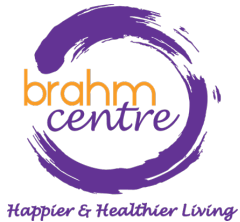

• Key in the amount of credit to claim and fee payable found in your email.  $D$ a $v$ ma a nto data;

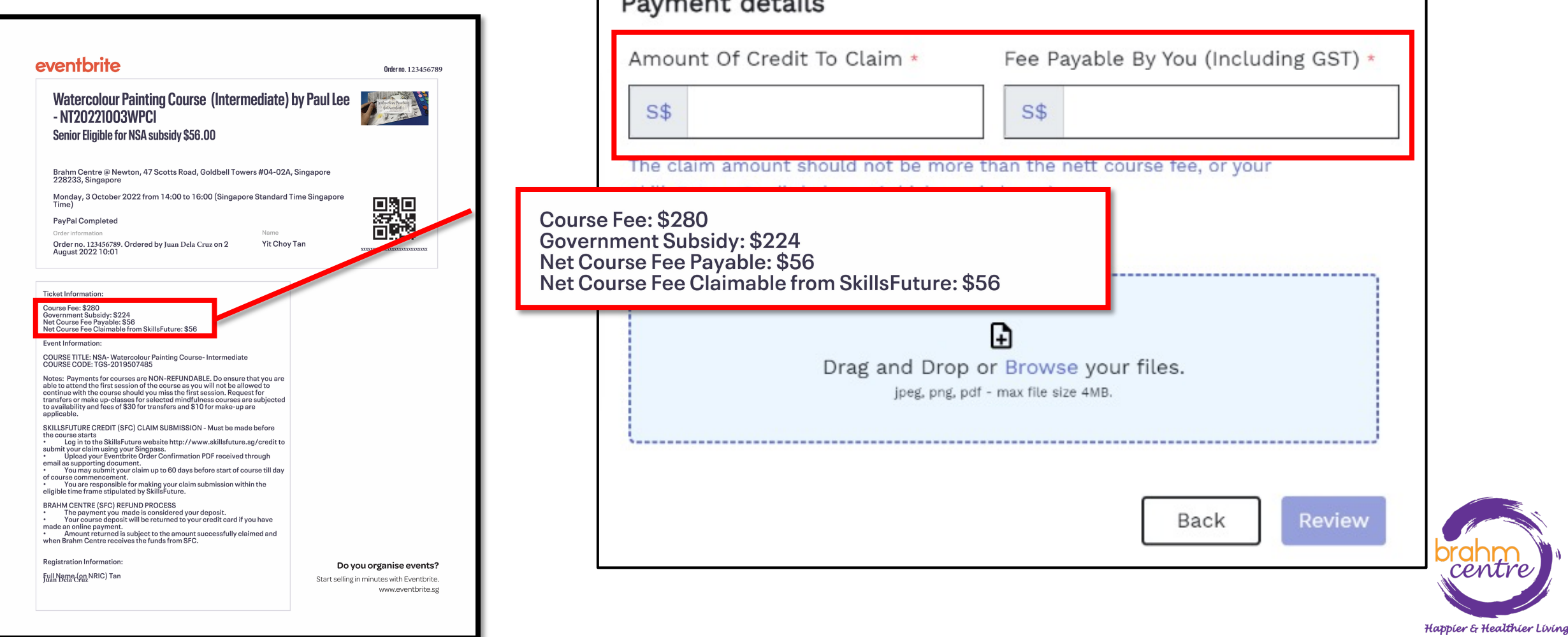

• Upload the ticket invoice.

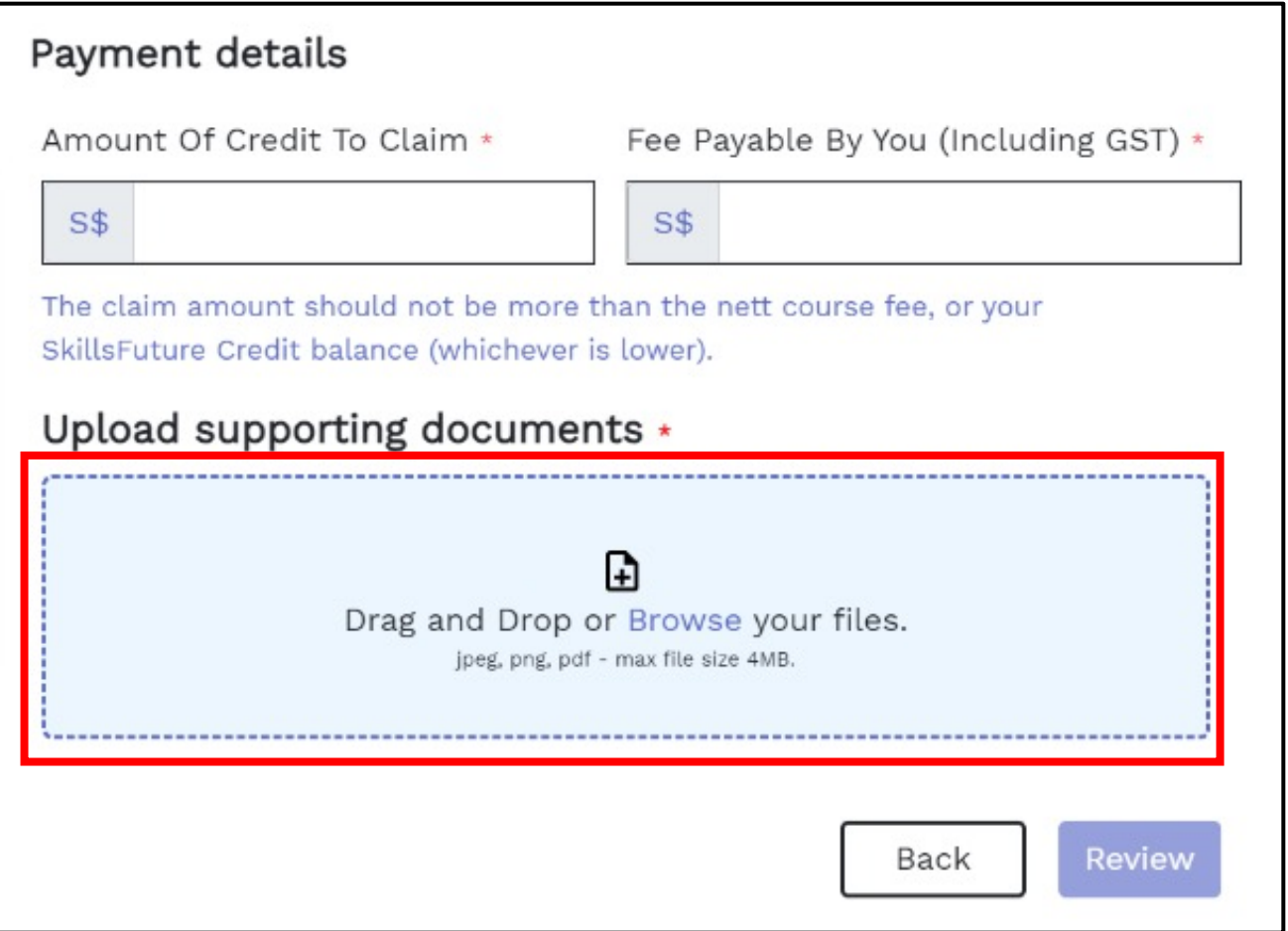

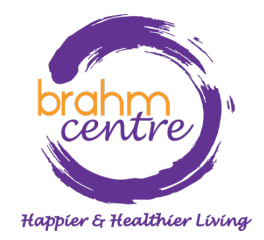

## • Click 'Review'.

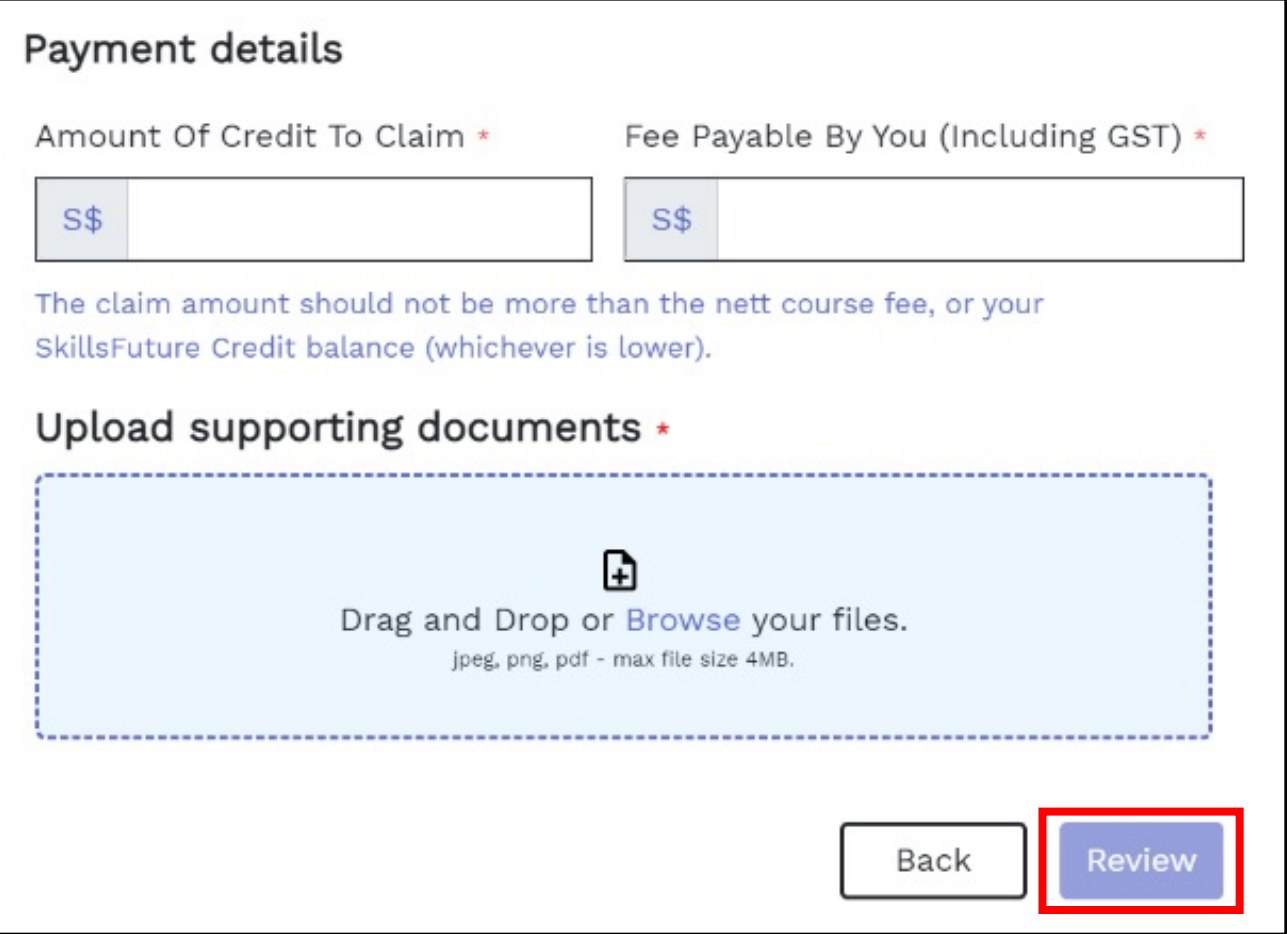

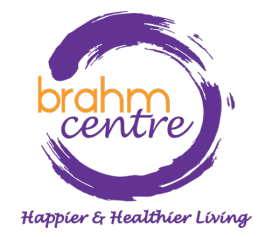

• Review and Agree to the terms and conditions. Click "Submit"

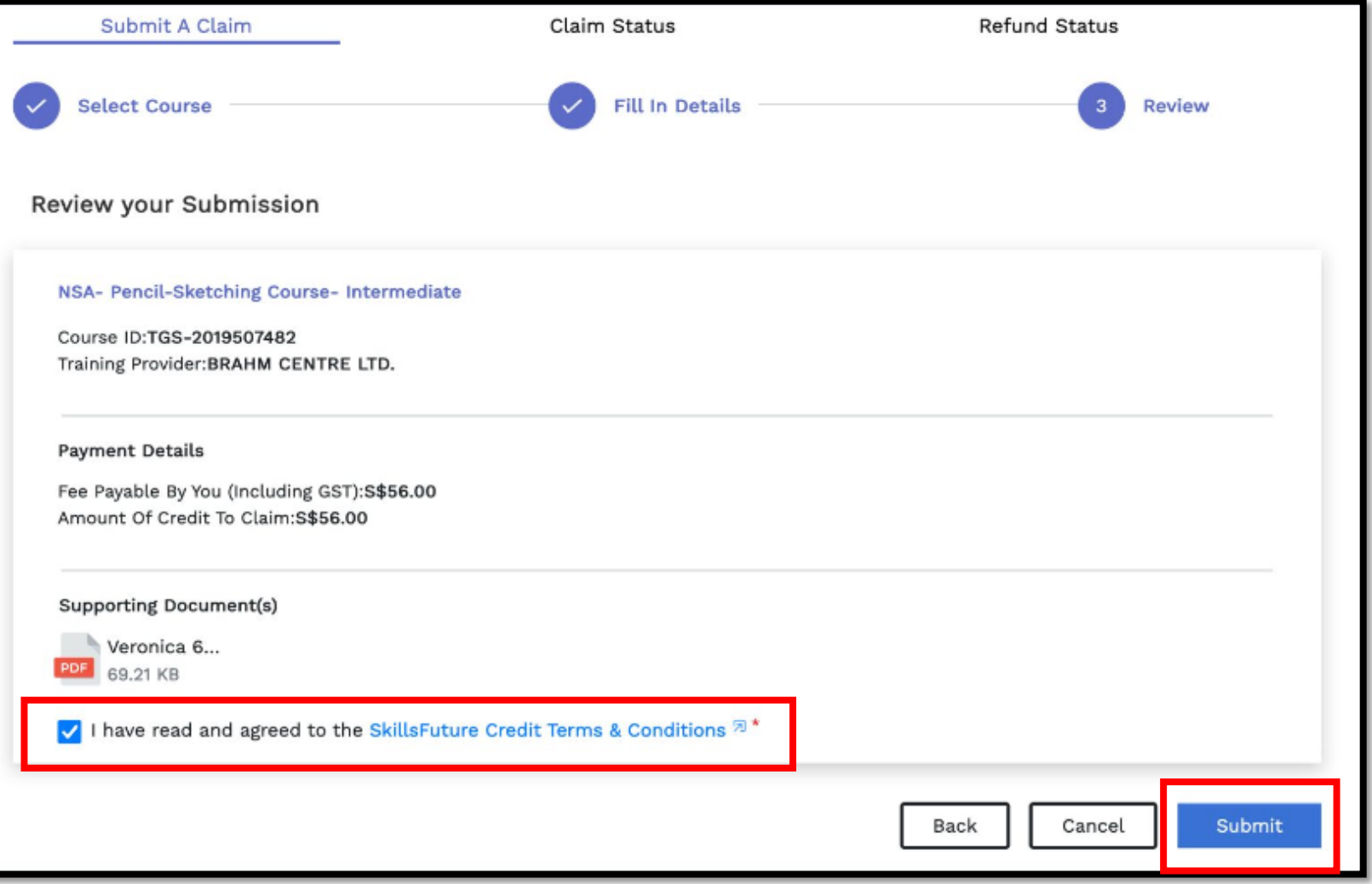

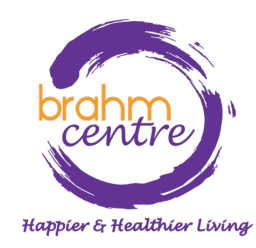

### • Do the final verification and finish the claims process by clicking "Agree and Submit" > "View Claim Status".

#### Before Proceeding to Submit

#### Notice to all applicants:

It is your responsibility to ensure that all information submitted is true, complete, accurate and not misleading. SSG takes a serious view of any abuse of the SkillsFuture funding schemes and will not hesitate to act against anyone who contravenes our funding rules or terms of use. Your attention is drawn to section 58 of the SkillsFuture Singapore Agency Act 2016(No. 24 of 2016)(False or misleading information, statement or document, etc). A person who contravenes section 58(1) shall be liable upon conviction to a maximum penalty of a fine not exceeding \$10,000 or to imprisonment for a term not exceeding 12 months or to both.

#### Declaration:

1. I understand that:

- a. SkillsFuture Credit can only be used for education and training purpose; and
- b. Should I fail to attend the run of the course specified in my application, or if any of the information contained in my application is false, incomplete or misleading, I will be required to return an amount equivalent to the SkillsFuture Credit drawn from my account to SSG.

#### 2. I confirm that:

a. I did not receive any cash, voucher(s) or similar incentive(s), or participate in any lucky draw in connection with the course for which I'm applying to use SkillsFuture Credit for; and b. All information in my application is true, complete, accurate and not misleading.

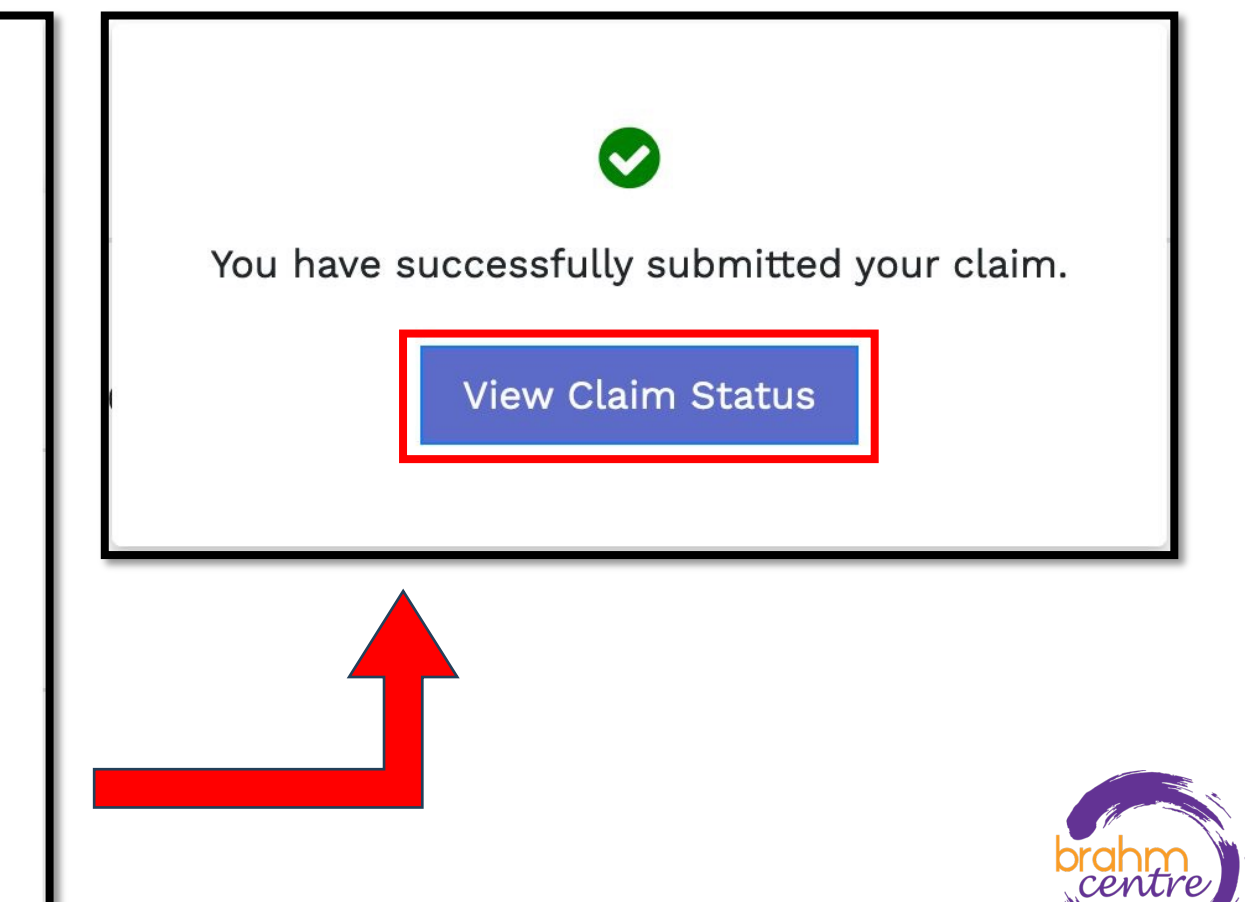

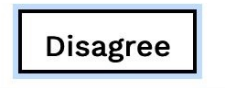

Happier & Healthier Living